## **SDQ-55024L**

# **Käyttöopas**

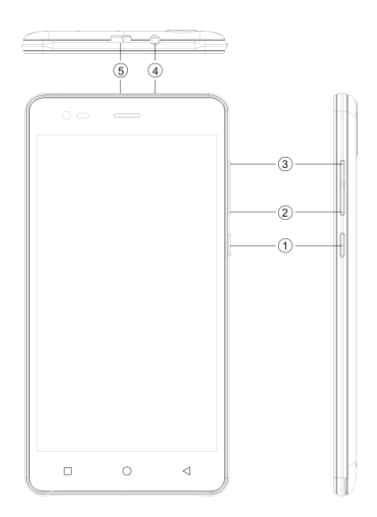

## **1. 2 L A IT T E EN Y L EIS KU V A U S**

## Näppäimien sijainti

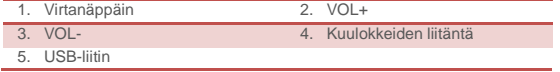

## 2 ALOITUSOPAS

## **2. 1 KO R T T IEN A S EN N U S**

Sammuta laite ennen kuin asetat tai poistat SIM- tai muistikortin.

## **SIM-kortin asentaminen**

Laitteessasi on kaksi SIM-korttipaikkaa kahdelle eri SIM-kortille. Asenna SIM-kortti laitteeseen seuraavien ohjeiden mukaisesti:

- ➢ Poista laitteen takakansi.
- ➢ Pidä laitteesta kiinni etuosa alaspäin suunnattuna.
- ➢ Poista akku
- ➢ Aseta SIM-kortti laitteeseen.

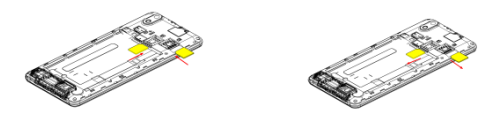

## **Muistikortin asentaminen**

Laitteesi tukee T-Flash-korttia, multimediamuistikorttia, jota käytetään laitteen muistikapasiteetin suurentamiseen. T-Flash-kortti on pieni, ja se on poistettava ja asennettava varovasti ja huolellisesti vaurioitumisen välttämiseksi. Asenna muistikortti laitteeseen seuraavien ohjeiden mukaisesti:

- ➢ Sammuta laite.
- ➢ Poista akku
- ➢ Liu'uta T-Flash-kortti korttipaikkaan.

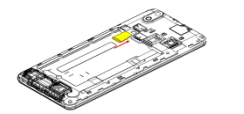

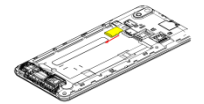

## **Akun lataaminen**

Laite antaa varoitusäänimerkin ja -viestin, jotka ilmoittavat riittämättömästä akun varauksesta, kun akkuvirta on vähissä.

Lataa laitteesi akku seuraavia ohjeita noudattamalla:

- ➢ Liitä laturin liitin laitteen liitäntään.
- ➢ Liitä laturi vakiomalliseen vaihtovirtapistorasiaan.
- 
- 

Ladataan……. Täysin ladattu…….

Laitteen akku on ladattava täyteen ennen laitteen ensimmäistä käyttökertaa. On suositeltavaa ladata akkua kolmen tunnin ajan ennen laitteen ensimmäistä käyttökertaa.

#### **2. 2 L A IT T E EN V IR R A N KY T K EM IN EN P Ä Ä L L E/P O IS**

## **Laitteen käynnistäminen**

Kun olet asentanut SIM-kortit ja ladannut akun, voit kytkeä laitteeseen virran.

- ➢ Paina ja pidä pitkään pohjassa virtanäppäintä kytkeäksesi virran laitteeseen.
- ➢ Ensimmäiseksi ilmaantuva näyttö on ns. koti/lepotila-näyttö.
- ➢ Avaa näytön lukitus vetämällä lukkokuvaketta näytön reunaa kohti.
- ➢ Jos näyttö sammuu, paina virtanäppäintä kytkeäksesi sen takaisin päälle.

## **Laitteen sammuttaminen**

- ➢ Paina ja pidä pohjassa virtanäppäintä 3 sekunnin ajan.
- ➢ Näyttöön ilmaantuu ponnahdusikkuna, valitse Katkaise virta.
- ➢ Valitse OK vahvistaaksesi valinnan.

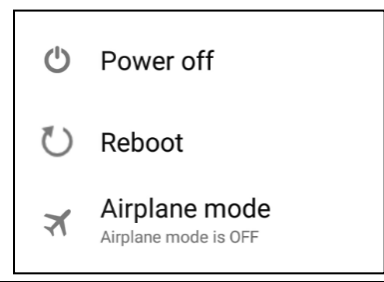

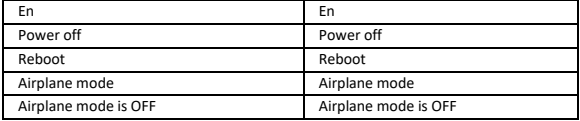

## 3 A S E TILK S E T

Valitse Asetukset tarkastellaksesi ja muuttaaksesi laitteen asetuksia. Asetuksetvalikko on eritelty seuraaviin osioihin: Langaton ja verkot, Laite, Yksityisyys, Tili ja Järjestelmä.

## **1.1 LANG AT ON J A VERKOT**

Tässä alivalikossa tarkastellaan ja muokataan SIM-korttien roaming-asetuksia ja mm. Wi-Fi-, Bluetooth-, datankäyttö-, mobiiliverkko- ja VPN-asetuksia. Katso verkko-osiosta tarkempia tietoja WI-FI- ja Bluetooth-ominaisuuksista.

## **1.2 WI-FI**

Yhdistä langattomaan verkkoon selataksesi Internetiä.

- ➢ Siirry Päävalikkoon ja valitse Asetukset.
- ➢ Valitse PÄÄLLE, kun haluat aktivoida Wi-Fi-yhteyden.
- ➢ Valitse Wi-Fi > Verkkoilmoitus käynnistääksesi verkkojen etsinnän. Käytettävissä olevat verkot näkyvät luettelossa.
- ➢ Valitse yhteyden lisäämiseksi.

## **Huomautus:**

- ➢ Jos yhteyden muodostaminen laitteeseen onnistuu, laitteen tiedot näkyvät ilmaantuvassa ponnahdusikkunassa, valitse unohda poistaaksesi laitteen tiedot.
- ➢ Jos laitteen yhteyttä ei ole salattu, voit yhdistää laitteeseen ponnahdusikkunassa.
- ➢ Jos laitteen yhteys on salattu, voit syöttää salasanan ponnahdusikkunassa.
- ➢ Jos verkkoyhteyden muodostaminen onnistuu, tilariviin ilmaantuu Wi-Fiyhteyttä ilmaiseva kuvake.

## **1.3 3G**

Laite tukee WCDMA-protokollaa. Varmista, että laite on sammutettu, ja aseta tai poista sitten SIM-kortti.

Asetukset > Langaton ja verkot > Lisää > Mobiiliverkko > 3G-palvelu

- ➢ Katkaise virta, aseta USIM- tai SIM-kortti.
- ➢ Kytke virta päälle.
- ➢ Avaa Asetukset, valitse Langaton ja verkot, valitse Lisää.
- ➢ Valitse mobiiliverkko, siirry APN -valikkoon.
- ➢ Kosketa valikkopainiketta, valitse Uusi APN.
- ➢ Tee asetukset alla kuvatun mukaisesti:
- ➢ Nimi: (mikä tahansa nimi, kuten airtel).
- ➢ APN: airtelgprs.com.
- ➢ Kosketa valikkopainiketta, valitse tallenna.
- ➢ Siirry takaisin APN-valikkoon, vahvista valittu uusi APN.

## **B L U ET O O T H**

Voit siirtää dataa, kuten musiikkia, toiseen laitteeseen Bluetoothin välityksellä. Etsi laite ja ota vastaan/siirrä dataa. Vastaanotettu data tallennetaan automaattisesti hakemistoon.

- ➢ Siirry Asetukset-valikkoon päävalikosta.
- ➢ Ota Bluetooth käyttöön valitsemalla Bluetooth.
- ➢ Aseta Bluetooth-asetuksista laitteesi havaittavaksi.

## **AUDIO PROF IIL IT**

Laitteessa on neljä ennaltamääriteltyä käyttäjäprofiilia, jotka mahdollistavat laitteen parhaan toiminnan ympäristössäsi. Profilit ovat Yleinen, Hiljainen, Kokous ja Ulkona. Voit luoda myös uuden profiilin, jos se on tarpeen.

## NÄYTTÖ

Tällä toiminnolla voit muokata laitteen näytön asetuksia, kuten kirkkaus, näytön automaattinen kierto jne.

## **T ALLENNUST IL A**

Tarkastele ja hallinnoi laitteen tallennustilaa:

Kokonaistila ja vapaa tila: Luettelee laitteeseen asennetulla microSD-kortilla olevan vapaan tilan ja tilan, jonka olet käyttänyt tallentaaksesi kuvia, videoita, musiikkia ja muita tiedostoja.

SD-kortin poistaminen käytöstä: Poistaa SD-kortin käytöstä, jotta voit alustaa kortin tai poistaa sen turvallisesti laitteen ollessa päällä.

Vapaa tallennustila: Puhelimen sisäisen tallennustilan määrä, jota käyttävät käyttöjärjestelmä ja sen osat, sovellukset (mukaan lukien lataamasi) sekä niiden pysyvät ja väliaikaiset tiedot.

#### **A K KU**

Voit tarkistaa laitteen akun tilan tästä alivalikosta.

### **S O V EL L U KS ET**

Tässä alivalikossa voita hallita kaikkia asennettuja tai käynnissä olevia sovelluksia, jotka on tallennettu laitemuistiin ja SD-kortille. Voit poistaa ja hallita asennettuja sovelluksia, tarkastella ja hallita käynnissä olevia sovelluksia ja hyväksyä tuntemattomasta lähteestä ladattujen sovelluksien asentamisen.

## **T IL IT**

Käytä tätä toimintoa Google-tilin ja muiden tuettujen tilien lisäämiseen, poistamiseen ja hallinnointiin. Näitä asetuksia käytetään myös määrittämään, kuinka sovellukset lähettävät, vastaanottavat ja synkronoivat tietoja omien aikataulujensa mukaisesti, ja voivatko ne synkronoida käyttäjätietoja automaattisesti.

## **S IJ A I N T I**

Laite tukee GPS -järjestelmää Sijaintiin liittyvät asetukset EPO ja AGPS voidaan konfiguroida tässä alivalikossa.

#### **S U O J A U S**

Voit suojata laitteen luvattomalta käytöltä asettamalla PIN-koodin tai syöttämällä

#### salasanan.

## **NÄYTTÖLUKKO JA SALASANAT**

Voit määrittää näytön lukituksen kuviolla, PIN-koodilla tai salasanalla.

- ➢ Siirry Asetukset > Suojaus.
- ➢ Määritä näytön lukitus.
- ➢ Valitse haluttu lukitustapa (pyyhkäisy, kuvio, PIN, äänilukitus tai salasana).

## **PIN-KOODIN KÄYTTÖÖNOTTO TAI KÄYTÖSTÄPOISTO**

Kun PIN-koodi on käytössä, on se syötettävä ennen soittamista.

- ➢ Siirry Sovellusnäkymä > Asetukset > Suojaus.
- ➢ Valitse SIM-kortin lukitusvalikossa Aseta SIM-kortin lukitus.
- ➢ Käytä PIN-koodia SIM-kortin lukitsemiseen. Ota käyttöön/poista käytöstä napauttamalla.
- ➢ Syötä nykyinen PIN-koodi.
- ➢ Vaihda PIN-koodi valitsemalla Vaihda PIN.
- ➢ Syötä entinen PIN-koodi.
- ➢ Syötä uusi PIN-koodi ja vahvista.

## **KI EL I J A S Y Ö T T Ö T A P A**

Hallinnoi Kieli ja syöttötapa -asetuksista laitteen tekstin kieltä ja näytön näppäimistöä – mukaan lukien sanoja, joita olet lisännyt sen sanastoon.

## **VARMUUSKOPIOINTI JA PALAUTUS**

Voit käyttää yksityisyysasetuksia henkilökohtaisten tietojesi hallinnoimiseen, voit mm. varmuuskopioida tietoja, palauttaa laitteen tiedot automaattisesti tai palauttaa laitteen tehdasasetukset.

## **P Ä IV Ä M Ä Ä R Ä J A K EL L O N A I KA**

Voit asettaa päivämäärän, kellonajan ja aikavyöhykkeen tässä alivalikossa. Käytä automaattista asetusta, jollet halua kumota verkon antamia arvoja. Käytä 24-tuntista kelloa: Valitse ottaaksesi käyttöön tai poistaaksesi käytöstä 24 tunnin näyttötavan.

Valitse päivämäärämuoto: Valitse useista muodoista.

## **A J A S T ET T U P Ä Ä L L E KY T K E N T Ä /V I R R A N KA T KA IS U**

Voi asettaa automaattisen päällekytkennän/virrankatkaisun ajan. Kytke ennen toiminnon käyttämistä tila päälle, valitse sitten aika.

## **H EL P P O K Ä Y T T Ö IS Y Y S**

Voit käyttää Helppokäyttöisyys-valikon asetuksia muokataksesi helppokäyttöisyysliitännäisiä, joita olet asentanut laitteeseen.

## **KEH IT T Ä J Ä A S ET U KS ET**

Voit ottaa käyttöön tai poistaa käytöstä puhelimesi kehittäjäasetuksia. Olethan varovainen, kun muutat näitä asetuksia.

## **T IET O J A P U H E L IM ES T A**

Tästä valikosta voit katsoa järjestelmätietoja, kuten ohjelmistoversion numeron, tilan, oikeudellisia tietoja, Android-version jne.

KAIKKI OIKEUDET PIDÄTETÄÄN, TEKIJÄNOIKEUS/DENVER ELECTRONICS A/S

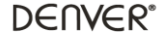

www.denver-electronics.com

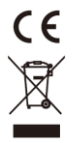

Sähkö- ja elektroniikkalaitteet sekä niissä käytettävät paristot sisältävät materiaaleja, komponentteja ja aineita, jotka voivat olla vahingollisia terveydelle ja ympäristölle, jos jätemateriaalia (pois heitettävät sähkö- ja elektroniikkalaitteet sekä paristot) ei käsitellä asianmukaisesti.

Sähkö- ja elektroniikkalaitteet sekä paristot on merkitty alla olevalla rastitetun jäteastian symbolilla. Symboli kertoo, ettei sähkö- ja elektroniikkalaitteita tai paristoja saa hävittää kotitalousjätteen mukana vaan ne on hävitettävä erikseen.

On tärkeää, että loppukäyttäjänä viet käytetyt paristot oikeaan keräyspaikkaan. Tällä tavoin voit varmistaa, että paristot kierrätetään lain mukaan eivätkä ne vahingoita ympäristöä.

Kaikkiin kaupunkeihin on perustettu keräyspisteitä. Sähkö- ja elektroniikkalaitteet sekä paristot voi viedä itse ilmaiseksi pisteisiin tai ne voidaan kerätä suoraan kotoa. Lisätietoja saat kuntasi tekniseltä osastolta.

Maahantuoja: Inter Sales A/S Omega 5A, Soeften DK-8382 Hinnerup [www.facebook.com/denverelectronics](http://www.facebook.com/denverelectronics)